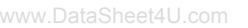

Preliminary - Subject to Change

**™**

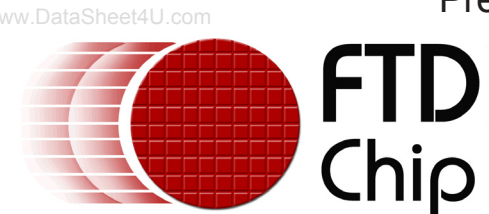

**Future Technology Devices International Ltd.**

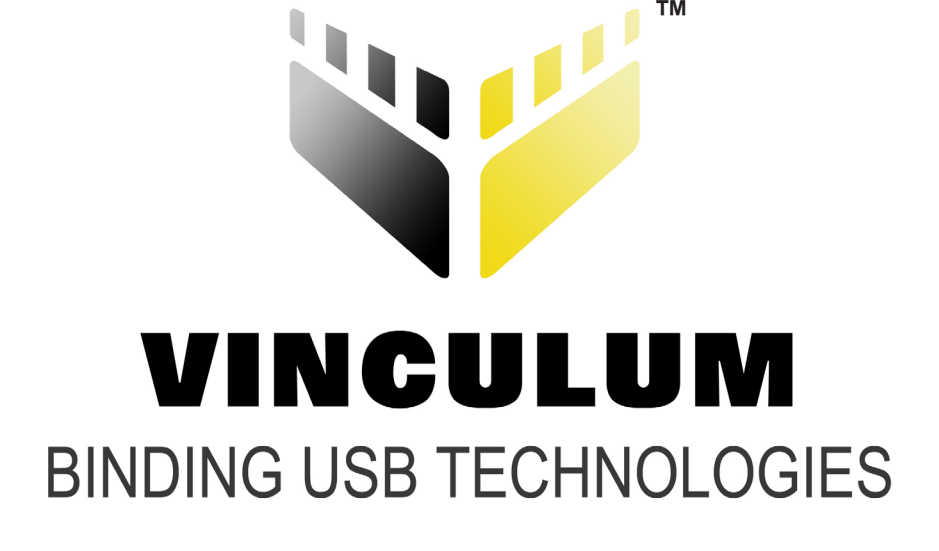

# **Vinculum VNC1L Firmware - VDAP**

# **FTDI USB Slave Device and USB Flash Disk Interface with fixed Monitor Port**

*The Vinculum VNC1L-1A is the first of F.T.D.I.'s Vinculum family of Embedded USB host controller integrated circuit devices. Not only is it able to handle the USB Host Interface, and data transfer functions but owing to the inbuilt MCU and embedded Flash memory, Vinculum can encapsulate the USB device classes as well. When interfacing to mass storage devices such as USB Flash drives, Vinculum also transparently handles the FAT File structure communicating via UART, SPI or parallel FIFO interfaces via a simple to implement command set. Vinculum provides a new cost effective solution for providing USB Host capability into products that previously did not have the hardware resources available.*

*The VNC1L-1A is available in Pb-free (RoHS compliant) compact 48-Lead LQFP package.* 

# **Version 1.07**

<http://www.vinculum.com>

# **1. Overview**

#### **1.1 Introduction**

This document describes the VDAP version of Vinculum VNC1L USB flash disk / USB device interface and command monitor firmware. VDAP uses the VNC1L's configurable I/O interface fixed as the command monitor port. The I/O interface is configured using a set of jumpers which pull up or pull down two of the VNC1L's pins. These jumpers are used to select between a UART interface, a parallel FIFO interface, or a SPI interface.

The main function of this firmware is to allow an embedded device, based around the VNC1L, to communicate via the VNC1L-1A's UART, parallel FIFO or SPI interface port with USB slave peripheral devices. These include USB Flash disks, FTDI's FT232, FT245 and FT2232 USB slave I.C. as well as devices that are Printer or HID (Human Input Device) compatible. Other devices may also be supported if they have a suitable interface such as mobile phones.

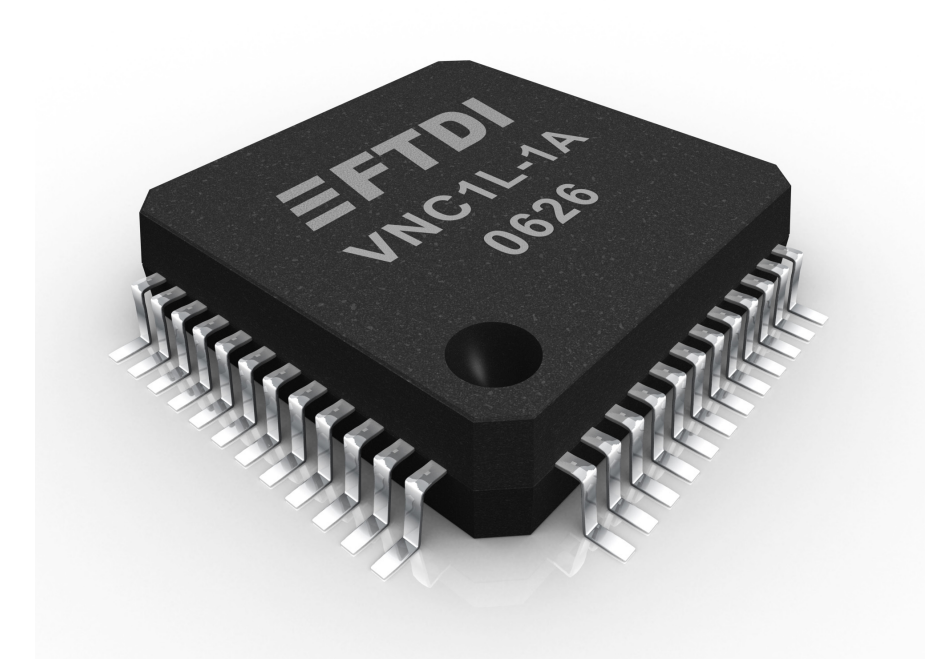

The Vinculum VNC1L I.C. hardware specification is described separately in its own datasheet which is available from the [Vinculum website](http://www.vinculum.com).

# **2. Firmware Description**

# **2.1 VDAP - Vinculum Disk And Peripheral interface**

The VDAP firmware is designed to allow an FTDI Vinculum VNC1L device to act as an interface between a USB flash disk (or other USB mass storage class device) on USB Port 2, and the VNC1L's I/O interface, or a suitable FTDI USB peripheral device on USB Port 1. This firmware allows the VNC1L's I/O interface to be externally configured as a UART, parallel FIFO or SPI, using external jumpers. The device connected to the serial UART / parallel FIFO / SPI interface can issue commands which allow operations to be performed on the USB flash disk and / or USB Slave device using the command set defined herein. The VNC1L port which is configured to receive these commands is know as the **command monitor port**. In this case command monitor port is always the VNC1L's I/O port, i.e. the serial UART / parallel FIFO / SPI interface.

The current firmware supports all FTDI USB slave devices (eg. FT232R, FT245R, FT232B, FT245B and FT2232D) as well as giving support for Printer Class and HID Class. A USB Flash Disk can only be used on port 2.

# **2.1.1 VDAP Command Monitor Port Selection**

The VDAP firmware always uses the VNC1L's I/O port to act as the command monitor port. USB Port 1 is a USB host port for connecting peripheral devices based on FTDI USB slave I.C. devices. USB Port 2 is available as a USB flash disk interface (or other USB mass storage class device). The jumper configurable UART / Parallel FIFO / SPI interface port always acts as the command monitor port.

The VDAP firmware will use the device interface mode as selected on the ACBUS5 (pin 46) and ACBUS6 (pin 47) jumper pins as the command monitor port, i.e. serial UART, Parallel FIFO, or SPI. The jumper circuit configuration shown in Figure 2, below. This circuit will default to the UART interface if no jumper links are fitted. See Table 1 for the port selection jumper pin configuration. USB Port 1 is a USB host port for connecting peripheral devices based on FTDI USB slave I.C. devices. USB Port 2 is available as a USB flash disk interface only (or other USB mass storage class device).

The VNC1L UART / parallel FIFO / SPI to FT232 / FT245 interface works in command mode or data mode in a similar way to a modem. Command mode is used to communicate with the VNC1L. Data mode is used to communicate with the slave device on USB port 1 or 2. Commands are provided to configure both the VNC1L's UART and for an FTDI slave UART device on USB Port 1 or 2.

#### Figure 2 - VDAP Firmware model

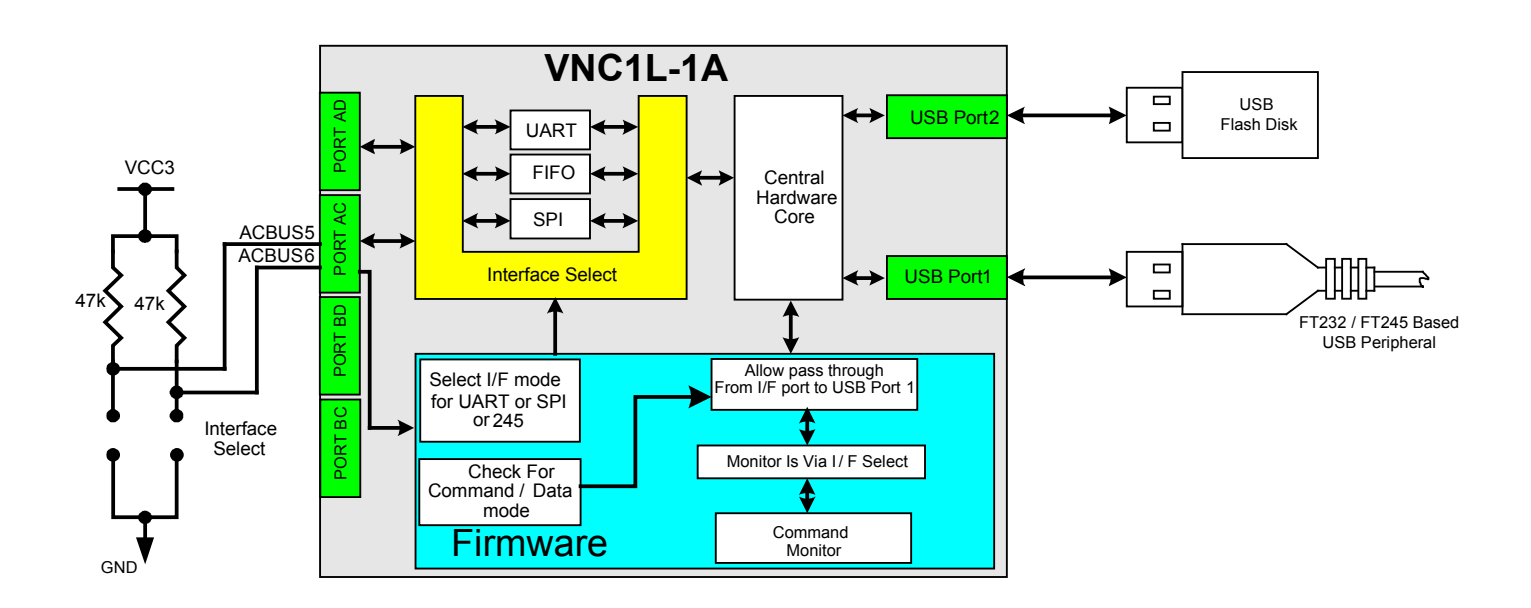

#### Table 2.1 - Port Selection Jumper Pins

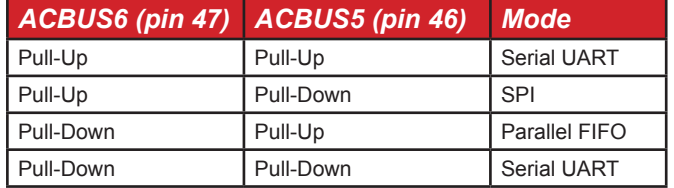

*Note : Pins ACBUS5 and 6 are only read after reset. They may become output after the interface choice has been selected (e.g. ACBUS5 becomes DATAACK# if FIFO mode is selected). These pins should therefore not be tied directly to GND or VCC but should be pulled using a resistor of around 47 KOhm.*

There are three I/O interface options which use ADBUS and ACBUS which are configured using jumpers - serial UART, parallel FIFO and SPI. Two additional signals, DATAACK# and DATAREQ#, allow for switching between command mode and data mode are added. In UART interface mode they are on the DTR# and DSR# interface pins. In parallel FIFO and SPI modes they are on pins 45 and 46. The VNC1L device pin definitions according to I/O mode selected are shown on table 2.1.

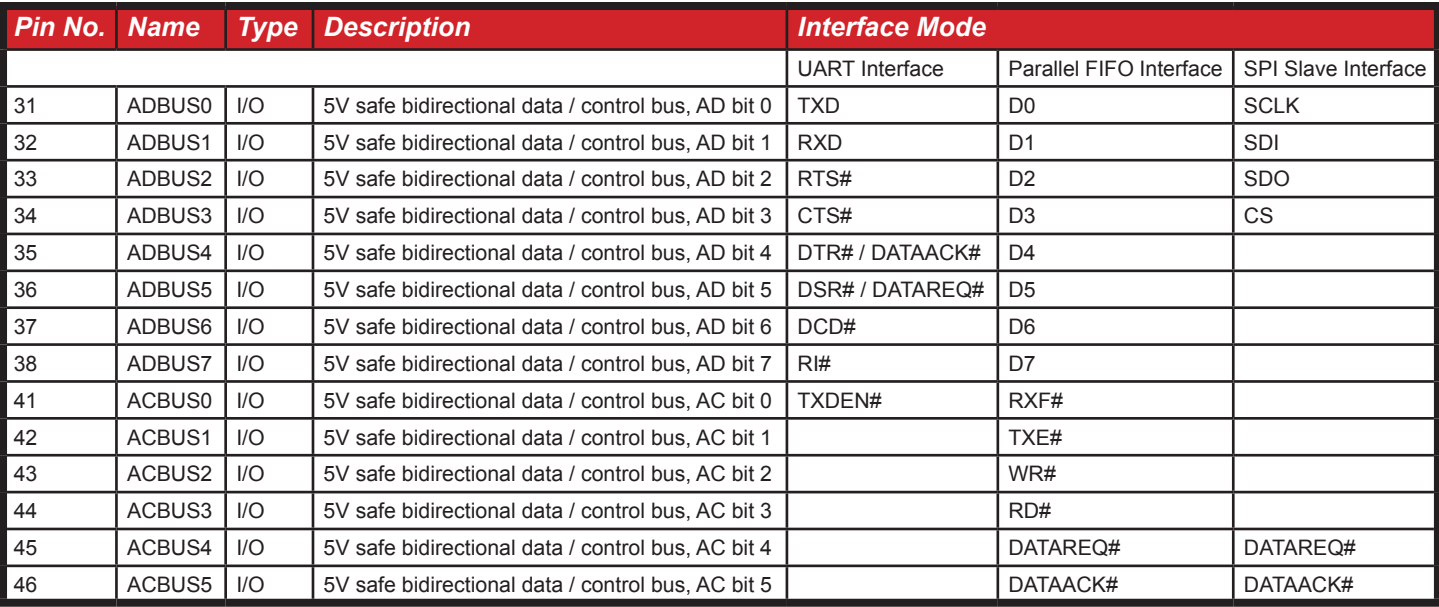

#### Table 2.2 - I/O Interface Options

# **2.2 UART Interface Configuration**

When using the UART interface as the command monitor port the default baud rate used is 9600 baud, although this can be changed while in command mode. The standard data format is 8 data bits, 1 start bit, 1 stop bit, and no parity with RTS/CTS hardware handshaking enabled. When the firmware is used with the VNC1L I/O configured as a UART the DTR# and DSR# pins also take on the DATAACK# and DATAREQ# functions respectively. See table 2.

#### **2.3 VDAP System Operation - Command Mode**

This firmware starts in command mode. In this mode the DATAACK# signal is high. The DATAREQ# line should be held high in order to stay in command mode. While in command mode the firmware will accept commands to modify the UART interface on the VNC1L. If a suitable FTDI USB slave device has been found on USB Port 1 it can also be sent configuration commands. In this mode a USB flask disk on USB Port 2 can also be accessed.

# **2.4 VDAP System Operation - Data Mode**

In order to switch to data mode the DATAREQ# line should be asserted low. Once the DATAACK# line goes low, any data sent to the UART (or parallel FIFO or SPI) port on the VNC1L will be sent to the FTDI slave device connected to USB Port 1. Any data received will be coming from the FTDI slave device connected to USB Port 1. In this mode the VNC1L ignores the data, and simply passes it between USB and the UART / parallel FIFO / SPI interface.

# **3. Communicating to a USB Slave Device**

#### **Connect And Disconnect**

When a device is attached to one of the USB ports a message will be sent to monitor port saying :

Device Detected P1

Or

Device Detected P2

When one is removed from a USB port a message will be sent to monitor port saying :

Device Removed P1

Or

Device Removed P2

#### **Query Port 1 and Query Port 2 Commands**

To query the device there are new commands available – 'QP1' and 'QP2'. These will tell you all the interfaces types available on port 1 and port 2 respectively.

#### Table 3.1 - Query Port 1 and Query Port 2 Commands

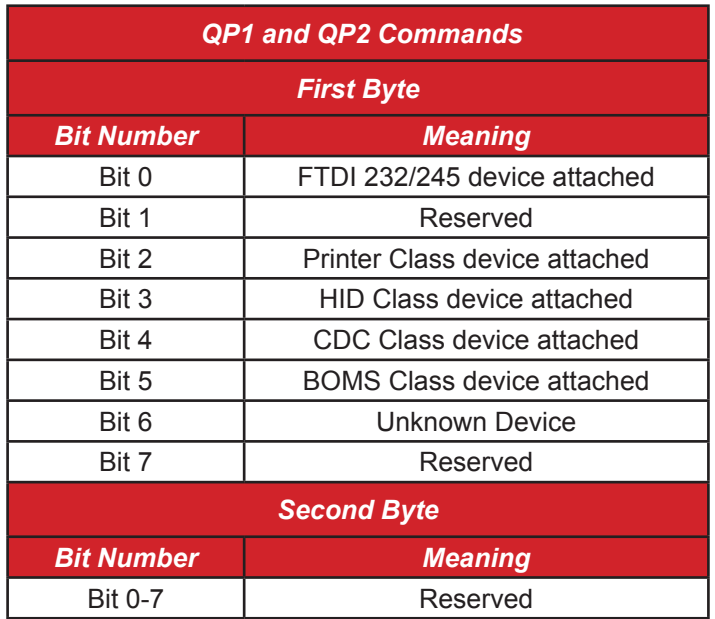

#### **Query Device Command**

Some devices have more than 1 interface ( such as the FT2232D chip ). To select which device you want to talk to, you can request information on up to 8 interfaces with the Query Device command :

 $QD$  n<cr> where n is a number  $0 - 7$ .

This will return a block of 32 bytes to you as shown in Table 3.2 .

This information will give you the device type as well as the USB class codes and USB VID PID and BCD numbers. From this you can decide if you want to talk to this particular device.

#### Table 3.2 - Query Device Command

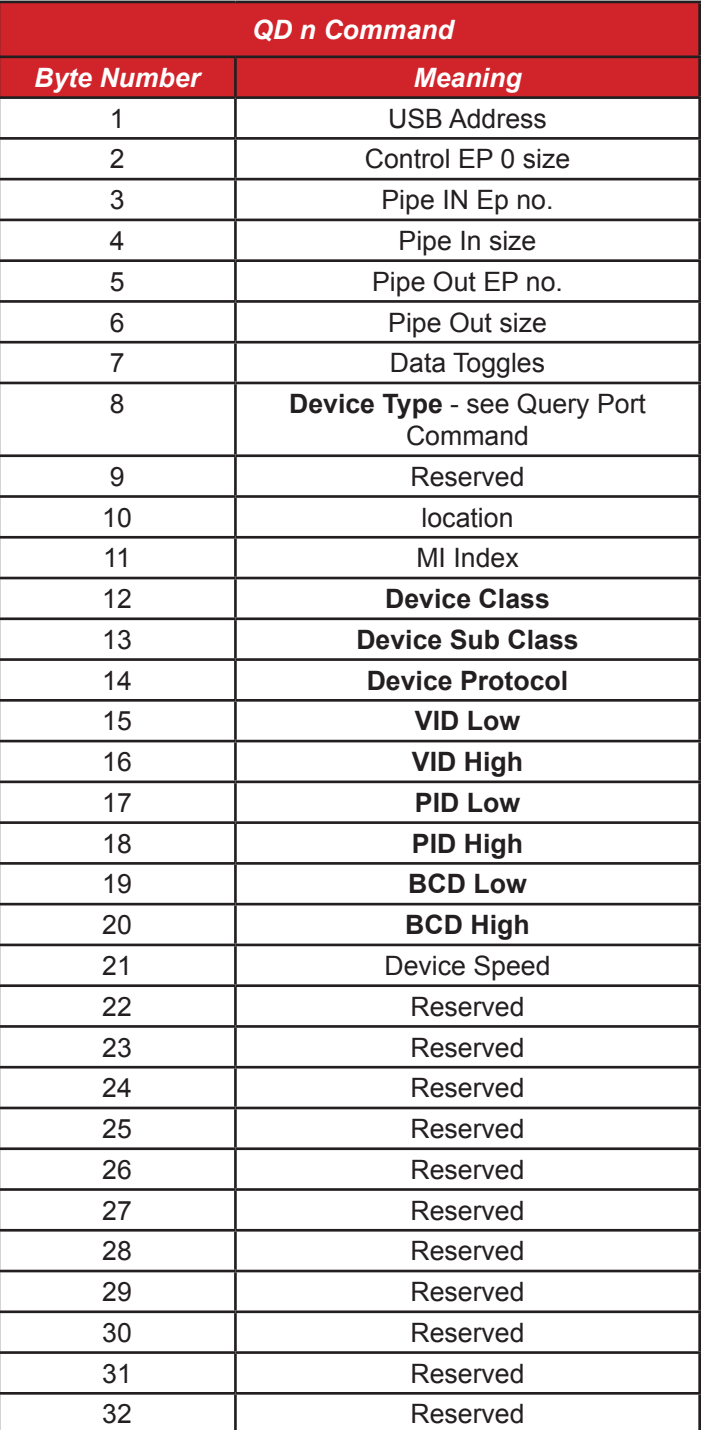

#### **Example 1 : Talking to an FT2232 Device**

As an example, here is what you get if you are in ASCII input mode (see later) when you query an FT2232 dual chip device on port 1.

qd 0<cr>

\$01 \$08 \$81 \$40 \$02 \$40 \$00 \$01 \$01 \$01 \$00 \$FF \$FF \$FF \$03 \$04 \$10 \$60 \$00 \$05 \$01 \$00 \$00 \$00 \$00 \$00 \$00 \$00 \$00 \$00 \$00 \$00 D:\>

 $ad 1 < cr$ 

\$01 \$08 \$83 \$40 \$04 \$40 \$00 \$01 \$01 \$01 \$01 \$FF \$FF \$FF \$03 \$04 \$10 \$60 \$00 \$05 \$01 \$00 \$00 \$00 \$00 \$00 \$00 \$00 \$00 \$00 \$00 \$00 D:\>

This shows they share the same address but have a different interface number at byte 11 and different endpoint numbers. The first one is port A on a FT2232 chip and the second one is port B. It is important that before you attempt to talk to a device you must set it to be the current device with the Set Current 'SC n' command.

 $sc$   $0 < cr$  $D$ : $\&$ will select device 0 or port A of the FT2232 chip.

sc  $1 < c$ r>  $D$ : $\&$ will select device 1 or port B of the FT2232 chip.

#### *Important note :*

*In this example devices 0 and 1 will target the two ports of the FT2232 chip. If another device was already connected to host port 2 of the VNC1 before the FT2232 was connected to port 1, the FT2232 chip will be mapped to different device numbers.* 

Once you have selected the device you want to talk to you can then issue commands as if it were the only device connected to the VNC1 chip. The 'SC' command opens up channels to use that devices address and endpoint numbers for transferring data.

In this example

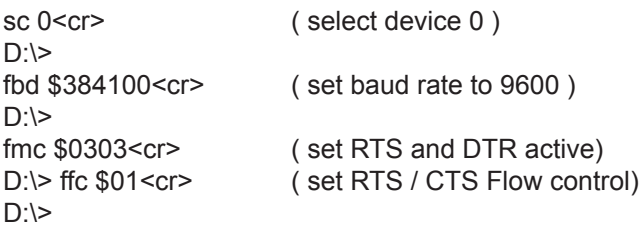

You can now enter direct connection mode by setting DATAREQ# active ( low) and waiting for DATAACK# (low). Once you have the acknowledge (DATAACK# low ) anything you then type will go to port A of the FT2232 chip and anything that comes back from the VNC1 came from the port A of the FT2232 chip.

Hello world!<cr>

This will then be sent out of the UART on port A of the FT2232 chip at 9600 baud.

#### **Example 2 : Talking to an FTDI Device that does not have the default VID and PID**

You may have a device that contains an FTDI chip but you have a different VID and PID programmed into it. You can still use the above method to talk to your device but you need to use another command before doing so. The command is 'SF n' where n is a number  $0 - 7$ . The command means Set as FTDI device n.

Here is an example of an FT232BM chip with a non FTDI VID and PID

 $D$ : $\&$ qd 0 \$01 \$08 \$81 \$40 \$02 \$40 \$00 \$40 \$01 \$02 \$00 \$FF \$FF \$FF \$34 \$12 \$78 \$56 \$00 \$04 \$01 \$00 \$00 \$00 \$00 \$00 \$00 \$00 \$00 \$00 \$00 \$00  $D$ 

This has VID \$1234 and PID \$5678 ( which are made up for this example ). The device type at location 8 is \$40, which, from the table, means unknown. In order to use this device you need to tell the chip that it is an FTDI device. To do this type :

 $sf$  0 < $cr$  $D$ If you then issue the query device command again you will get :

qd 0

\$01 \$08 \$81 \$40 \$02 \$40 \$00 \$01 \$01 \$02 \$00 \$FF \$FF \$FF \$34 \$12 \$78 \$56 \$00 \$04 \$01 \$00 \$00 \$00 \$00 \$00 \$00 \$00 \$00 \$00 \$00 \$00  $D$ : $\&$ 

Byte 8 is now \$01 which means FTDI. You can then use the set baud rate command etc. and go into data mode as you would with a normal FTDI device. You must remember to issue the 'Set Current' command after changing the device type

#### **Example 3 : Transferring Data to or from a USB device without using Data Mode**

As well as using the DATAREQ# line to enter data mode, it is possible to send or receive data to or from a USB device by issuing a command while still in command mode. The first step is to set the device number using the SC command as mentioned in the previous section. To send data use the DSD command as follows ( this assumes the device is device 1):

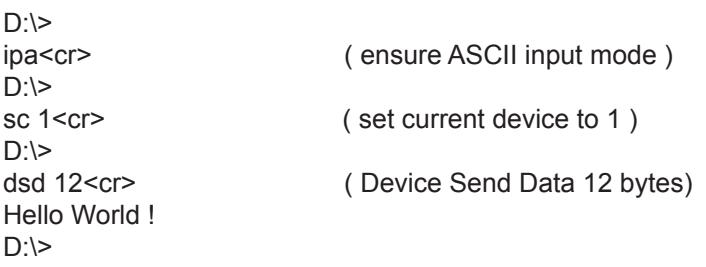

This will send the string 'Hello World!' to the OUT endpoint of device 1.

To check for data available use the command DRD as follows :

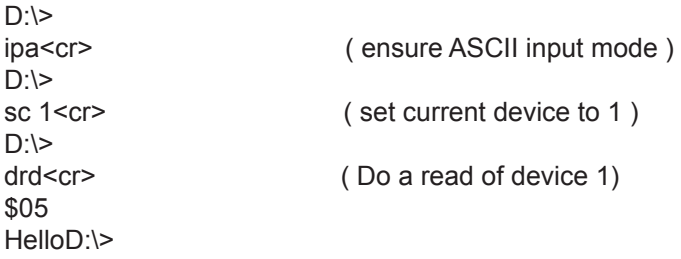

Device 1 sent the string 'Hello' through its IN endpoint.

#### **Command Entry Format – ASCII input mode**

There are 2 commands to switch the way numbers are sent or received by the chip. These are IPA ( InPut ASCII ) and IPH (InPut Hex). The default starting condition is HEX. If the command IPA is used then numbers can be entered from an ASCII terminal as ASCII characters.

For example to read twelve bytes from an open file in IPH ( HEX default mode) :

'rdf' <sp> \$00 \$00 \$00 \$0C <cr>

in terms of actual bytes sent to the chip this would be

\$72 \$64 \$66 \$20 \$00 \$00 \$00 \$0C \$0D

To enter the same command in IPA (ASCII mode) :

Decimal

'rdf' <sp> 12 <cr>

in terms of actual bytes sent to the chip this would be

\$72 \$64 \$66 \$20 \$31 \$32 \$0D

or

Hex \$ format

'rdf' <sp> \$C <cr>

in terms of actual bytes sent to the chip this would be

\$72 \$64 \$66 \$20 \$24 \$43 \$0D

or

Hex 0x0 format

'rdf' <sp> 0xC <cr>

in terms of actual bytes sent to the chip this would be

\$72 \$64 \$66 \$20 \$30 \$78 \$43 \$0D

In HEX mode the exact number of bytes specified for the command must be entered. In ASCII mode leading zeros are removed and the number is terminated by the carriage return  $(<$   $<$   $<$   $<$   $\le$   $\le$   $\le$  0D)

In this way for ASCII mode :

 $12 ==$   $C ==$   $0000000C == 0 \times C == 0 \times C == 0 \times 0000C$ 

#### **Firmware Defaults after RESET**

The default condition for the firmware after a reset is HEX mode and Extended Command Set.

# **4. Firmware Command Set**

#### **4.1 Monitor Port Commands**

This VNC1L firmware command monitor system uses the following command set. There is an extended ASCII command set which is designed for use with a terminal, and there is a shortened hexadecimal command set designed for use with a microprocessor.

#### Table 4.1 - Monitor Port Commands

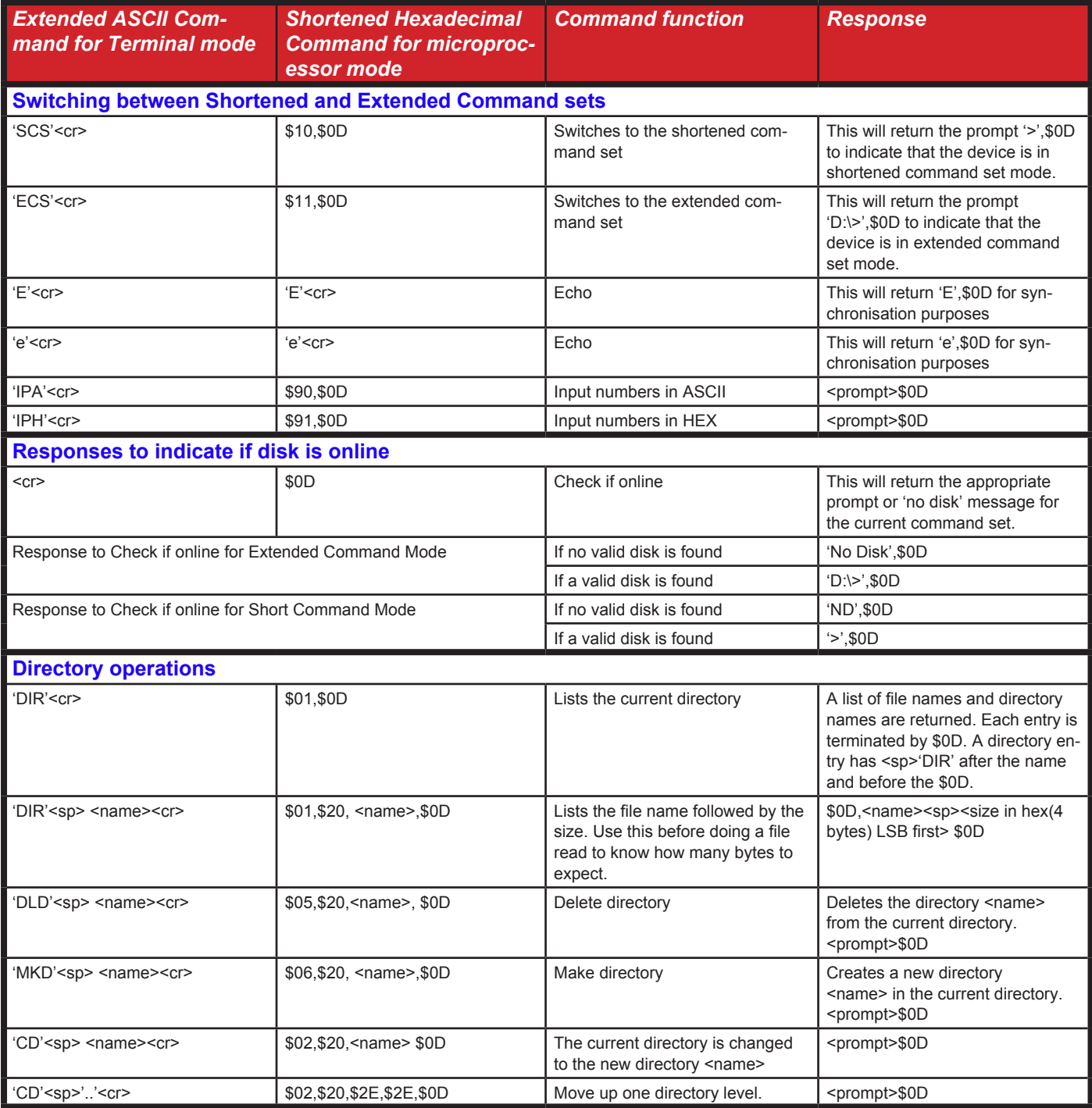

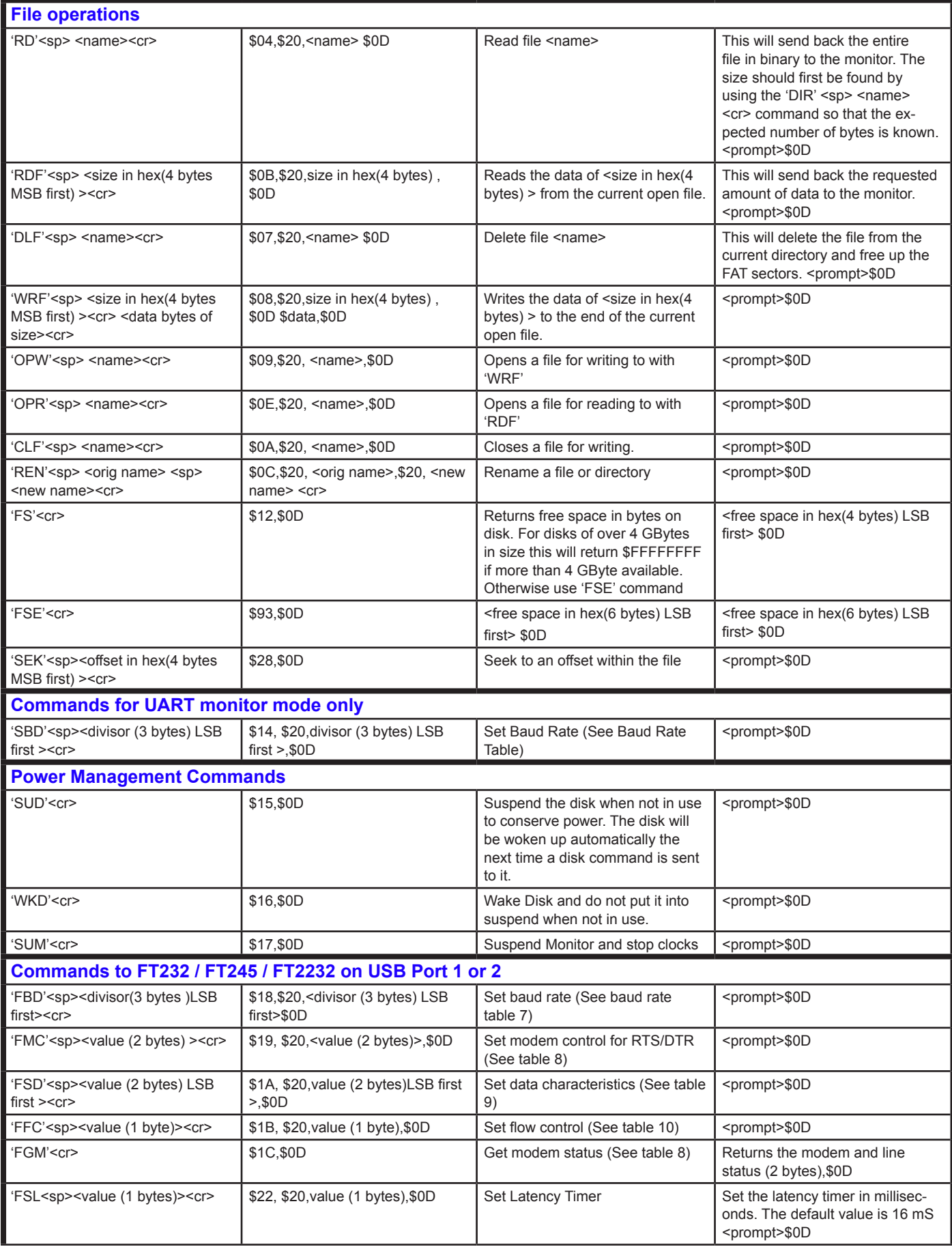

#### Preliminary - Subject to Change Page 12 Table 4.1 - Monitor Port Commands (continued) www.DataSheet4U.com

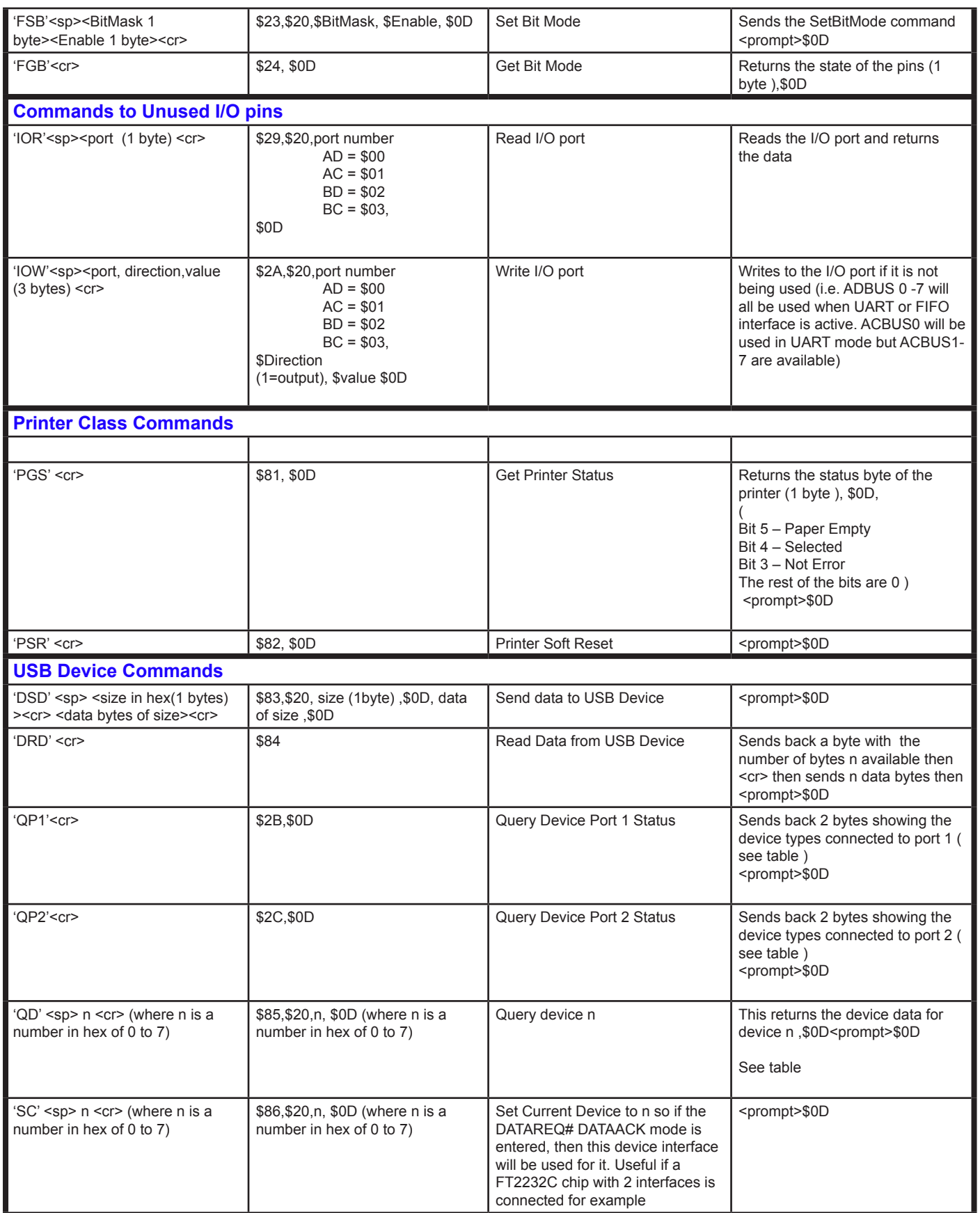

# Preliminary - Subject to Change

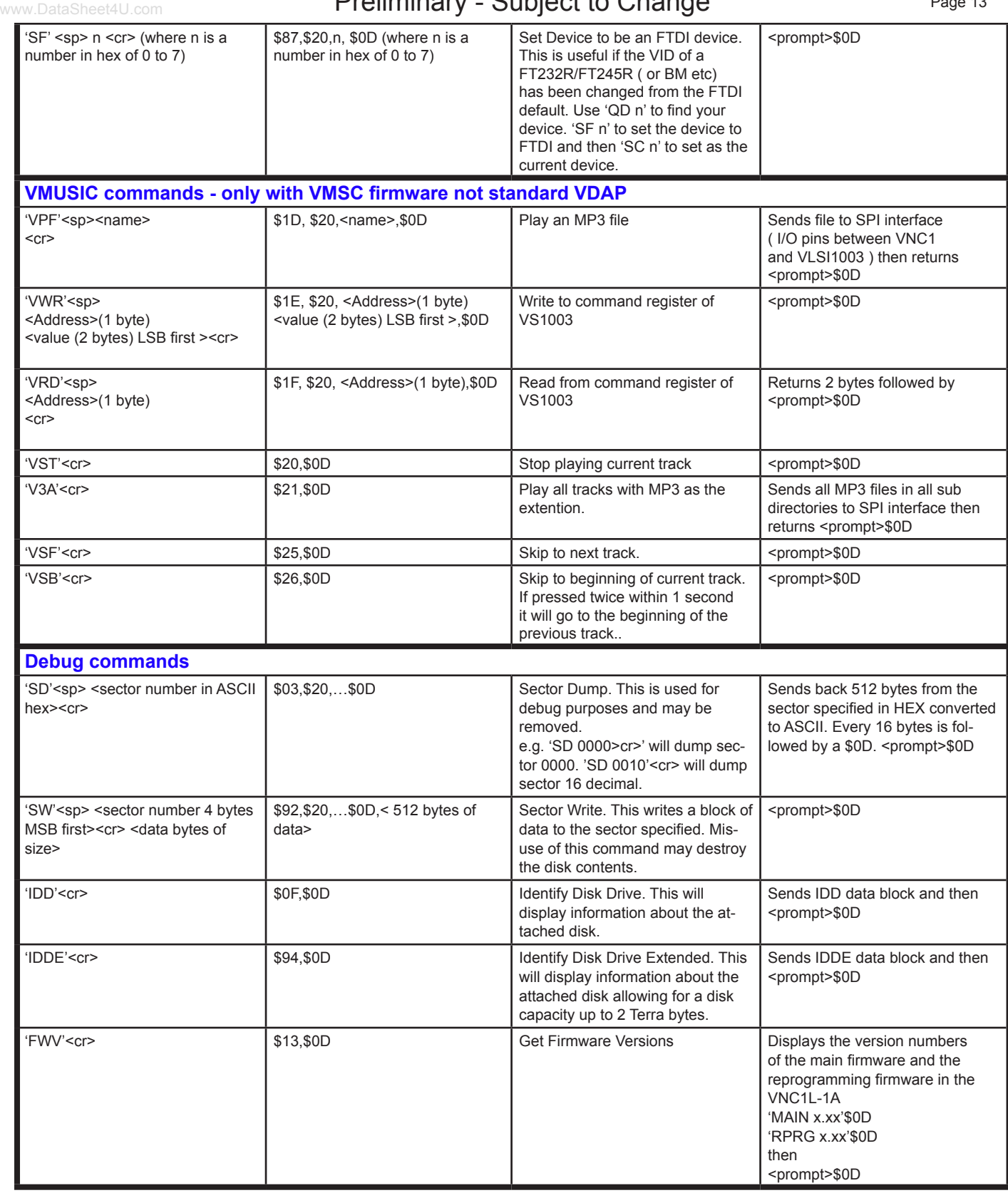

## Table 4.2 - Error Reporting

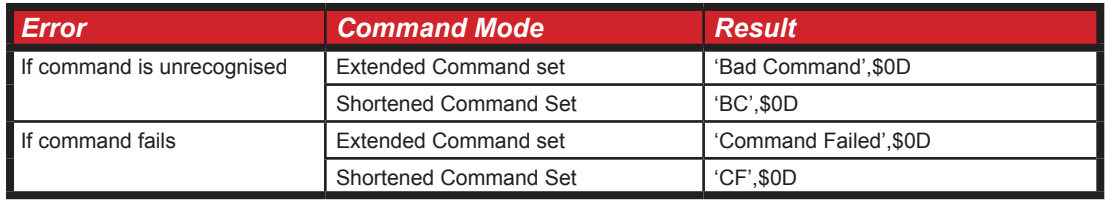

## Table 4.3 - IDD Command Results Format

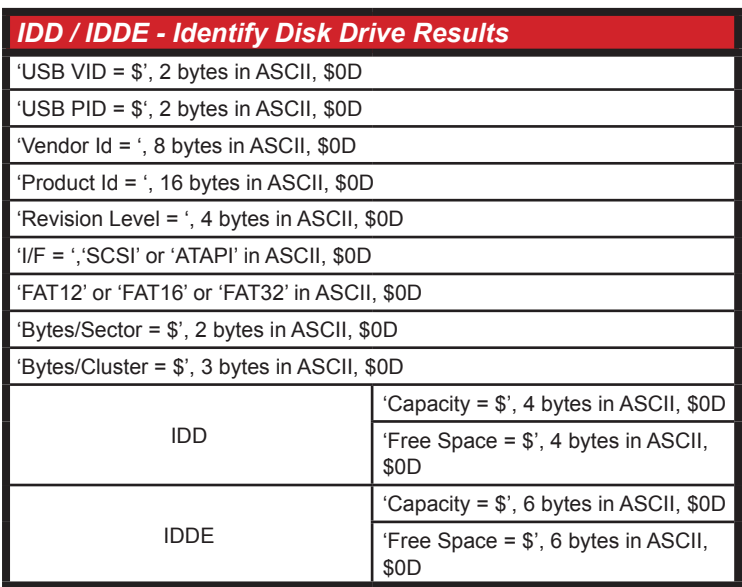

# Table 4.4 - Baud Rate Table for VNC1L UART Interface

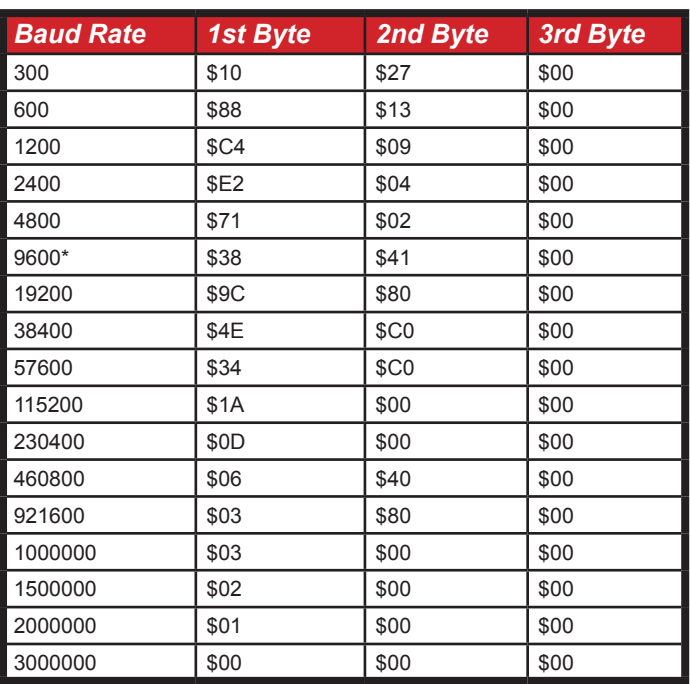

\* default baud rate after reset is 9600 baud.

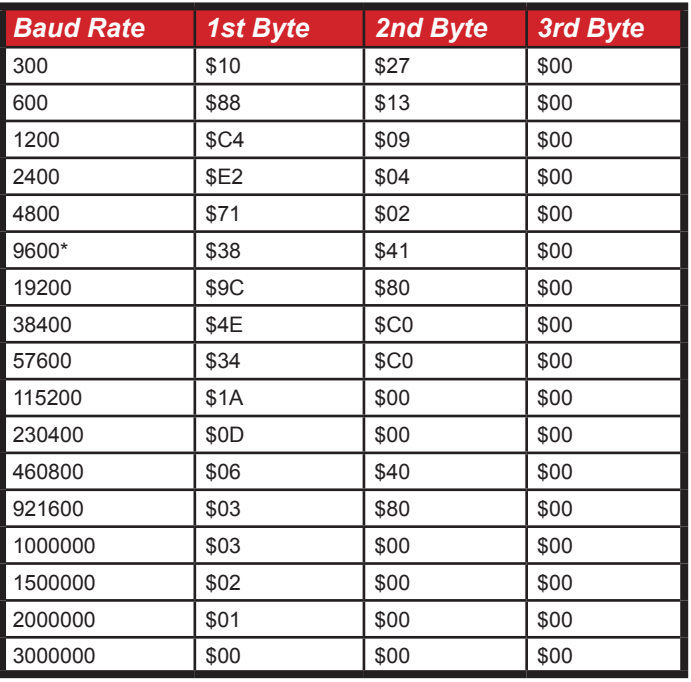

\* default baud rate after reset is 9600 baud.

Table 4.6 - Set Modem Control FMC Command Table for FT232B, FT232R or FT2232 Device on USB Port 1 or 2

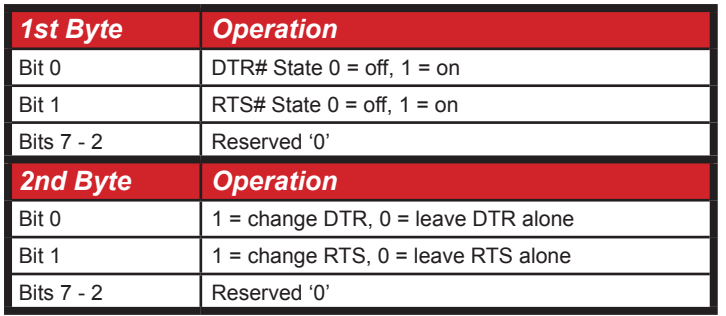

Table 4.7 - Set Data Characteristics FSD Command for FT232B, FT232R or FT2232 Device on USB Port 1 or 2

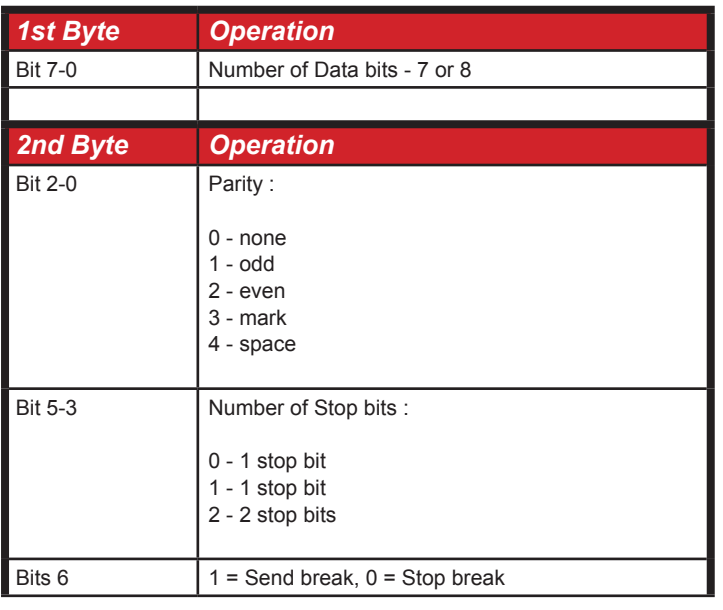

Bit 7 Reserved '0'

Table 4.8 - Set Flow Control FFC Command Table for FT232B, FT232R or FT2232 Device on USB Port 1 or 2

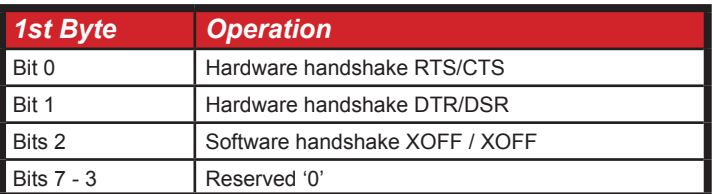

# **Copyright © Future Technology Devices International Limited, 2006.**

**Version 1.07 -** created December 2006 - Added information for firmware 2.08 and later **Version 1.06 -** Initial firmware datasheet created August 2006

Neither the whole nor any part of the information contained in, or the product described in this manual, may be adapted or reproduced in any material or electronic form without the prior written consent of the copyright holder.

This product and its documentation are supplied on an as-is basis and no warranty as to their suitability for any particular purpose is either made or implied.

Future Technology Devices International Ltd. will not accept any claim for damages howsoever arising as a result of use or failure of this product. Your statutory rights are not affected.

This product or any variant of it is not intended for use in any medical appliance, device or system in which the failure of the product might reasonably be expected to result in personal injury.

This document provides preliminary information that may be subject to change without notice.

# **Contact FTDI**

#### **Head Office -**

**Future Technology Devices International Ltd.** 373 Scotland Street, Glasgow G5 8QB, United Kingdom

Tel. : +(44) 141 429 2777 Fax. : +(44) 141 429 2758

E-Mail (Sales) : **[sales1@ftdichip.com](mailto:sales1@ftdichip.com)** E-Mail (Support) : **[support1@ftdichip.com](mailto:support1@ftdichip.com)** E-Mail (General Enquiries) : **[admin1@ftdichip.com](mailto:admin1@ftdichip.com)**

#### **Regional Sales Offices -**

#### **Future Technology Devices International Ltd. (Taiwan)**

4F, No 16-1, Sec. 6 Mincyuan East Road, Neihu District, Taipei 114, Taiwan, R.o.C.

Tel.: +886 2 8791 3570 Fax: +886 2 8791 3576

E-Mail (Sales): **[tw.sales1@ftdichip.com](mailto:tw.sales1@ftdichip.com)** E-Mail (Support): **[tw.support@ftdichip.com](mailto:tw.support1@ftdichip.com)** E-Mail (General Enquiries): **[tw.admin@ftdichip.com](mailto:tw.admin1@ftdichip.com)**

Website URL : **[http://www.ftdichip.co](http://www.ftdichip.com)m**

#### **Future Technology Devices International Ltd. (USA)**

5285 NE Elam Young Parkway, Suite B800 Hillsboro, OR 97124-6499 USA

Tel.: +1 (503) 547-0988 Fax: +1 (503) 547-0987

E-Mail (Sales): **[us.sales@ftdichip.com](mailto:us.sales@ftdichip.com)** E-Mail (Support): **[us.support@ftdichip.com](mailto:us.support@ftdichip.com)** E-Mail (General Enquiries): **[us.admin@ftdichip.com](mailto:us.admin@ftdichip.com)**